**Using the Evergreen website to make your 2017 Planning for Profit selections** 

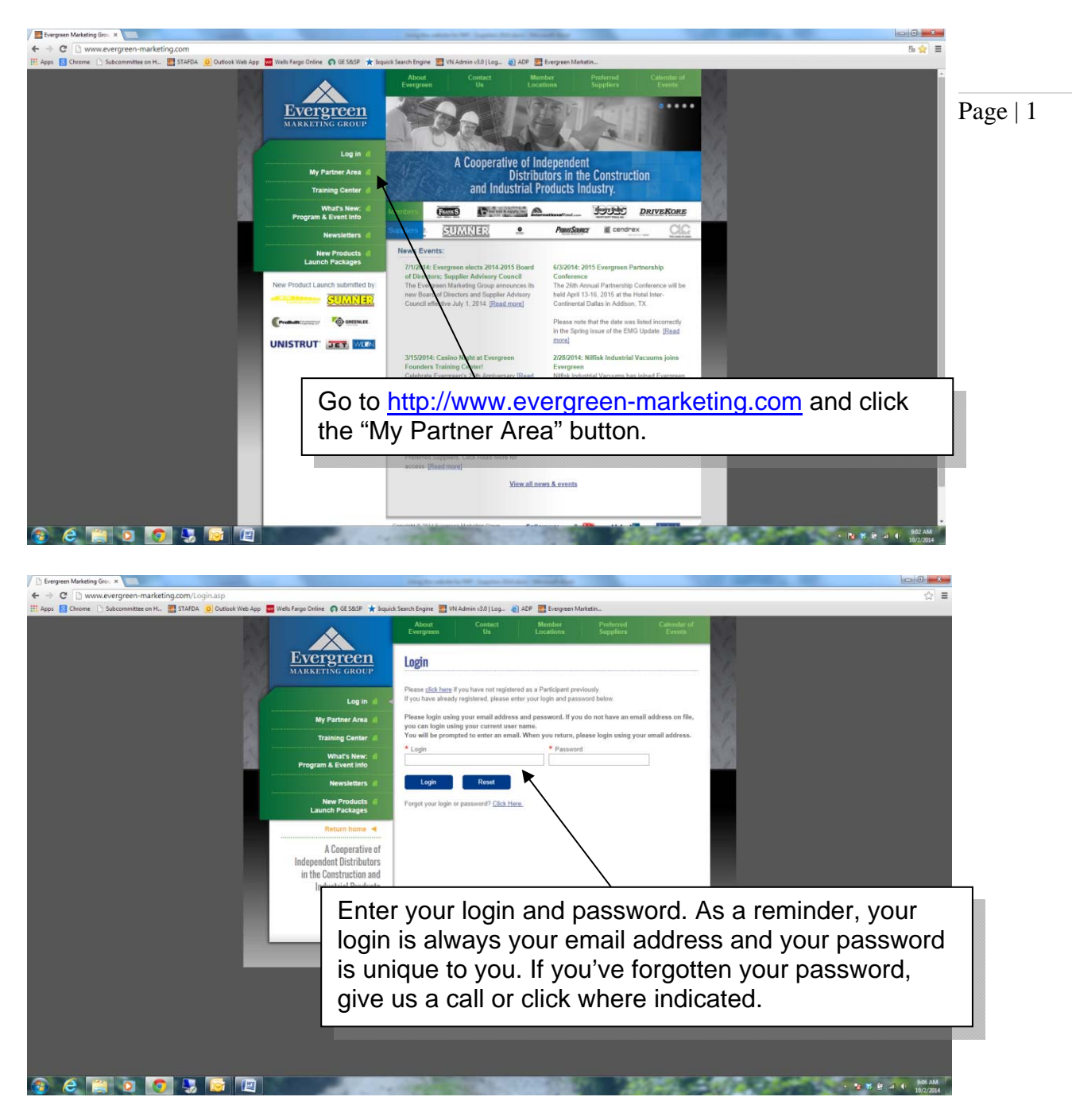

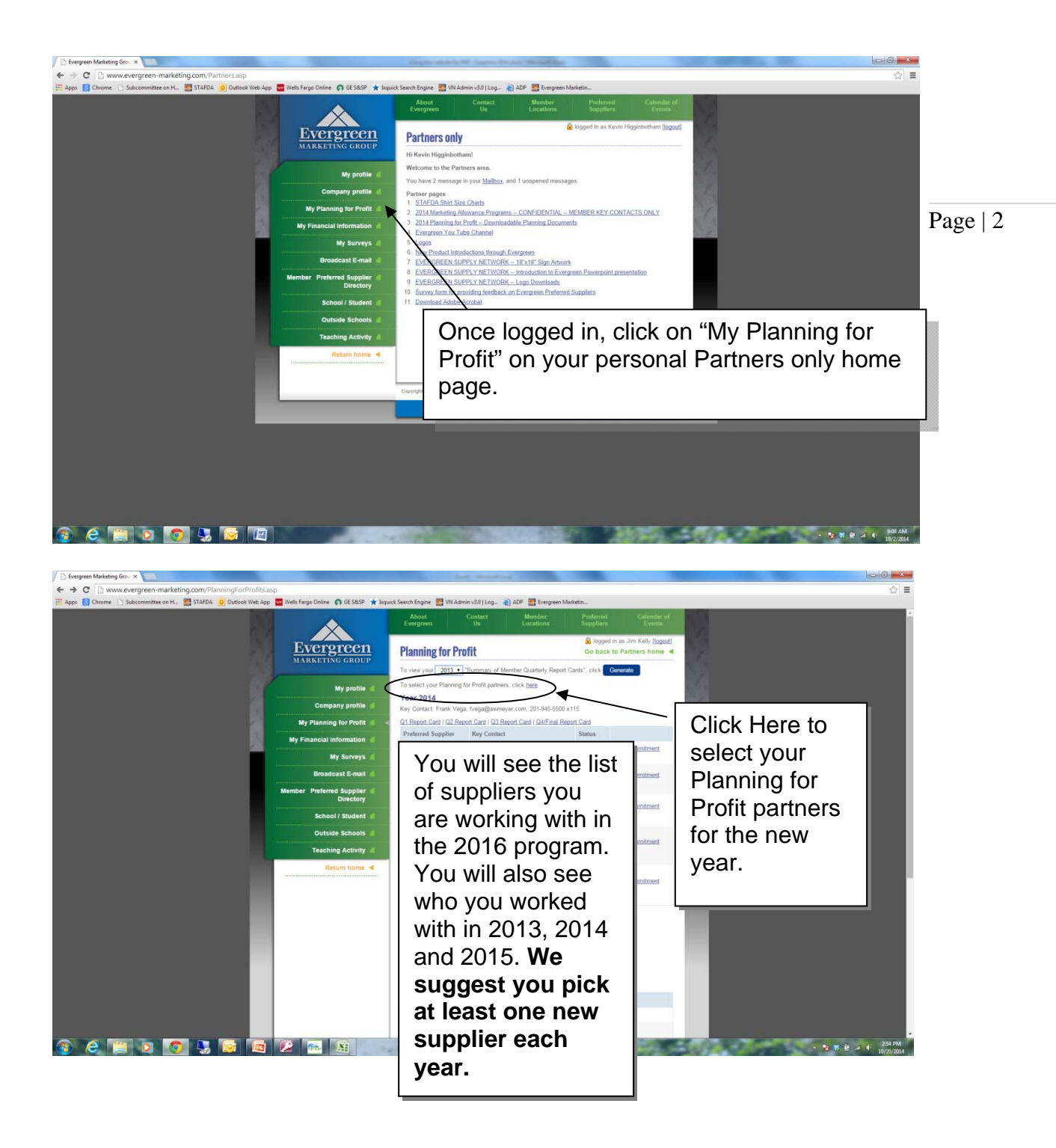

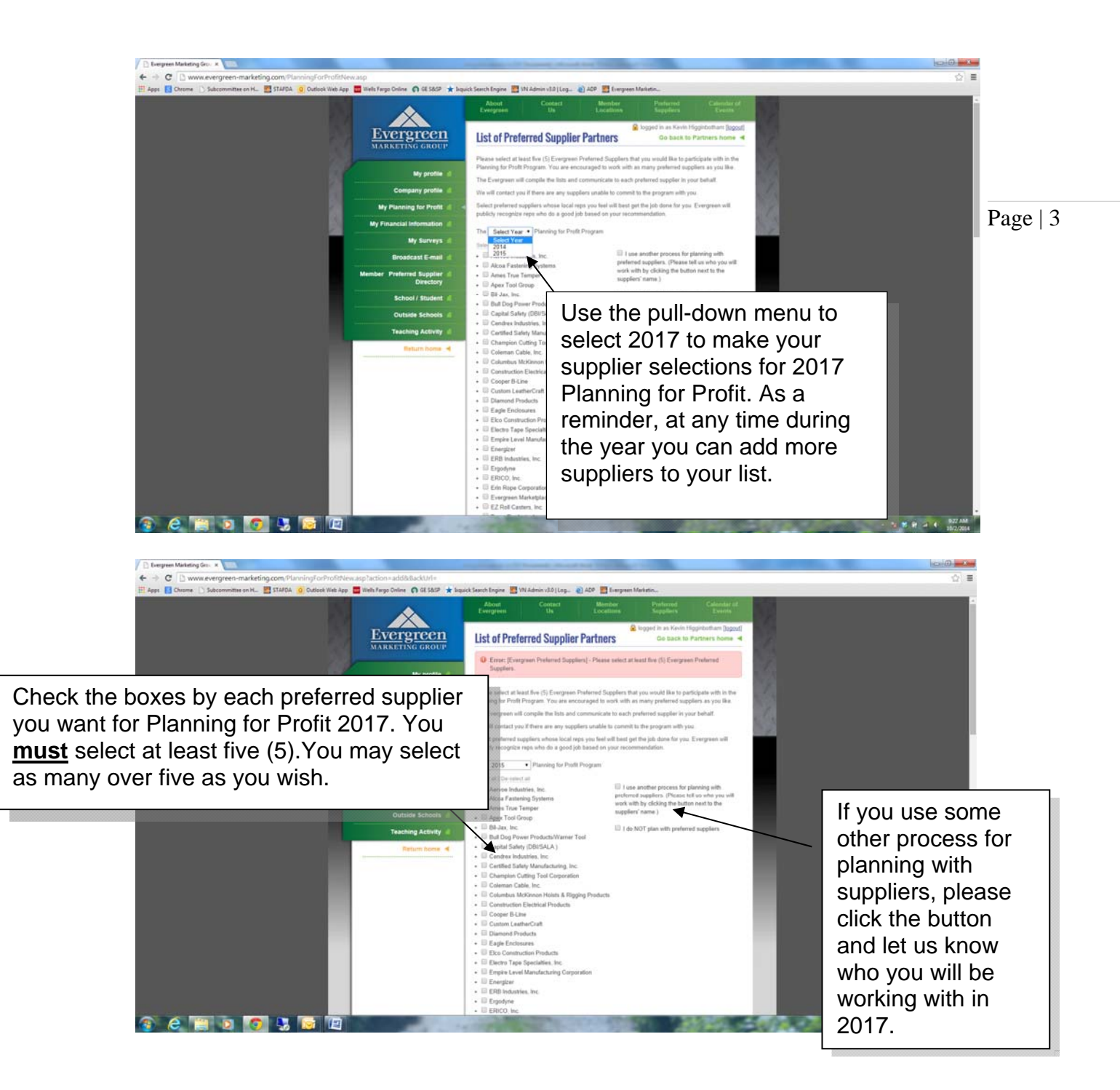

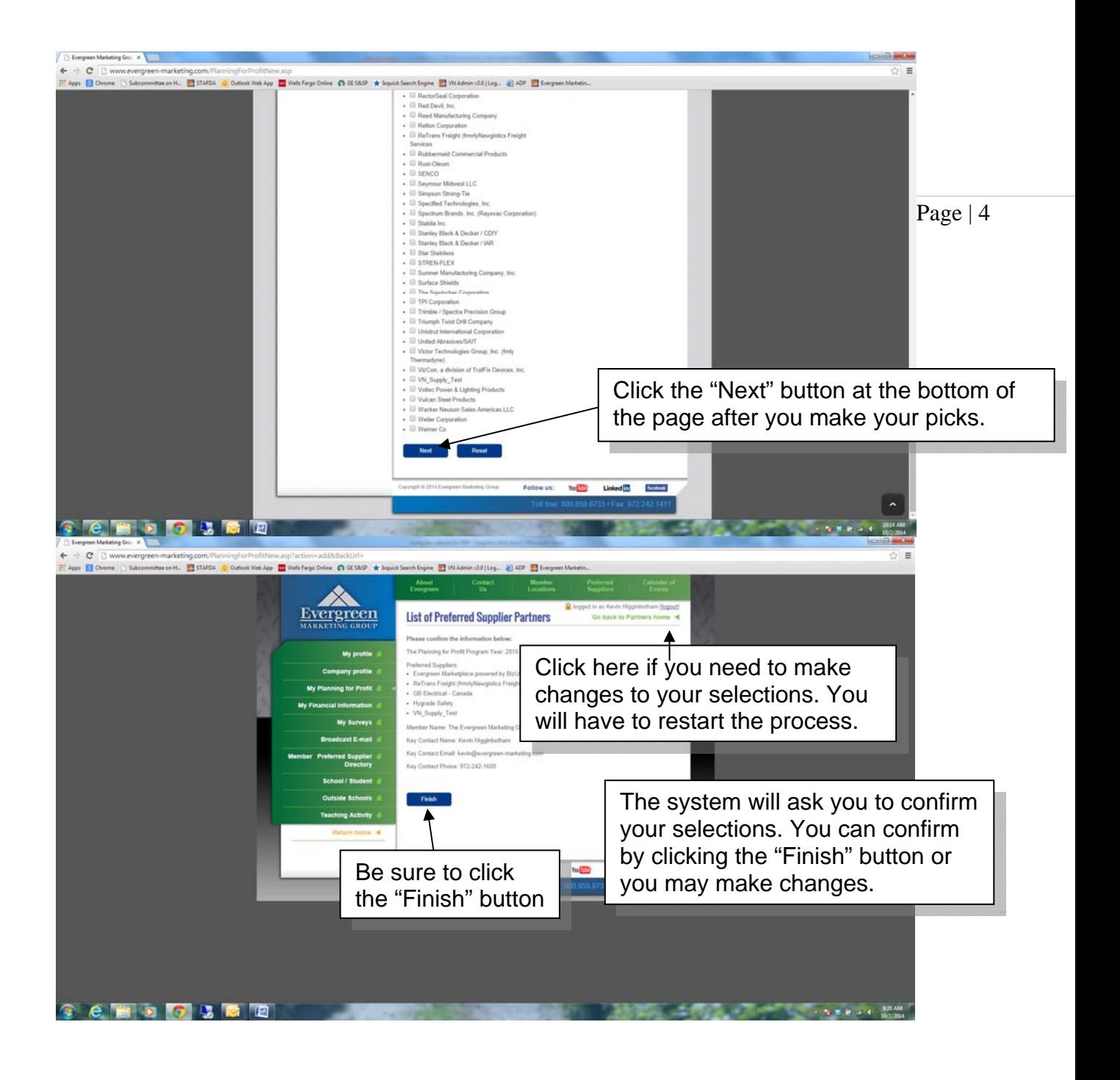

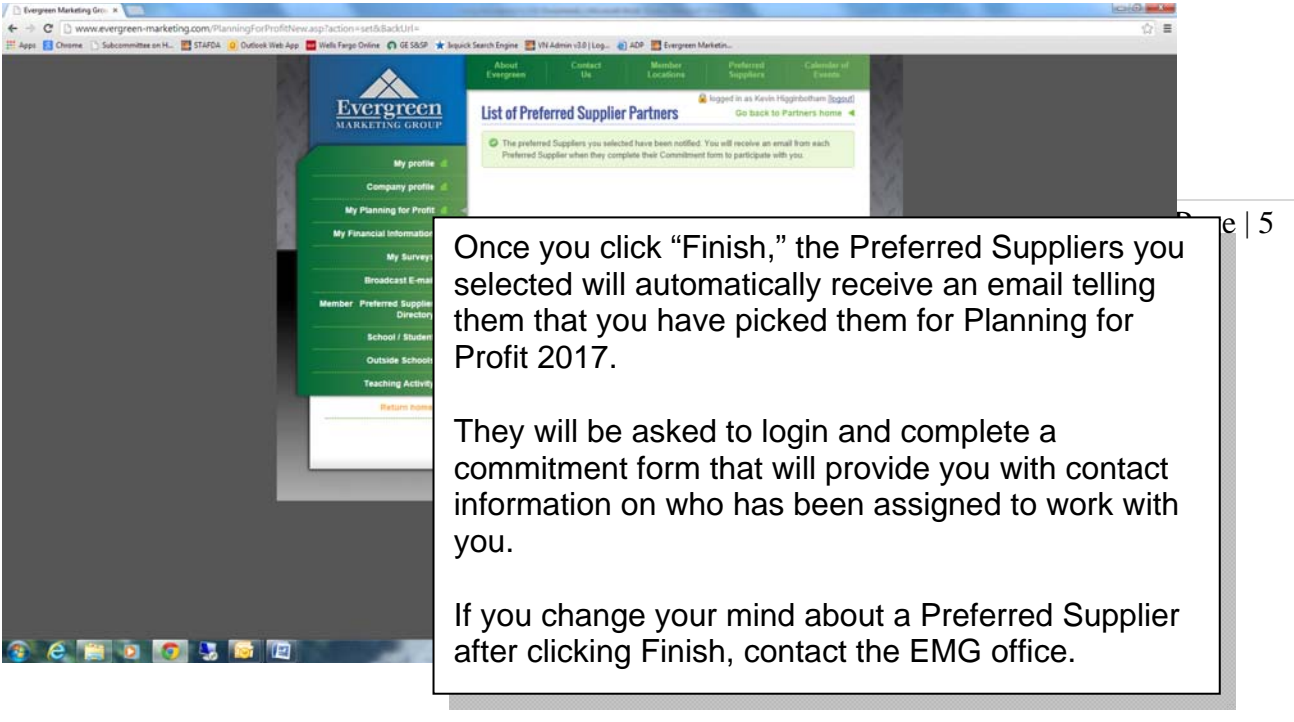

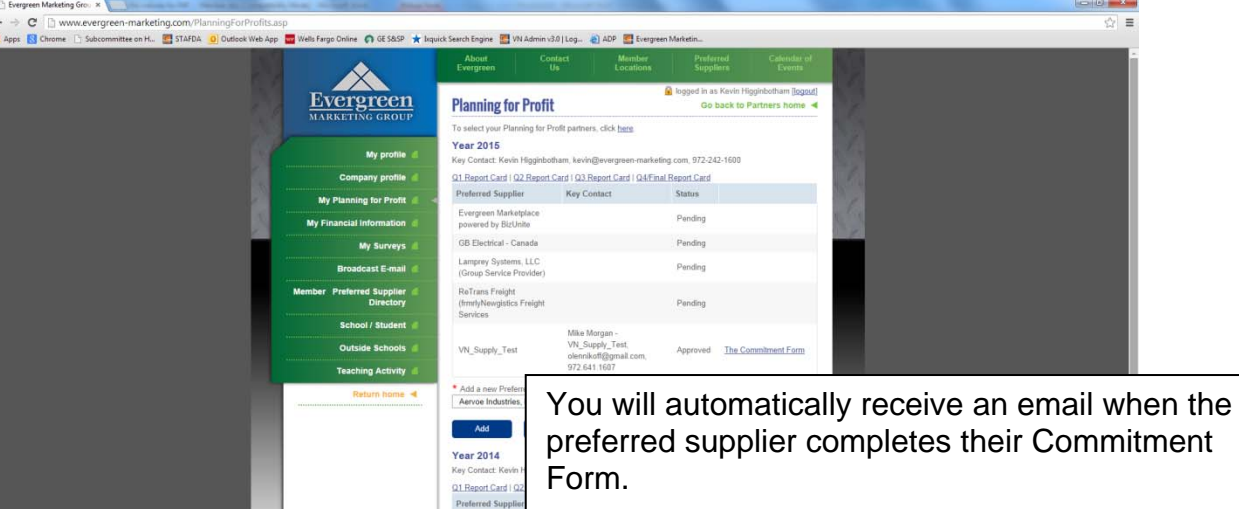

**A** B

You may also check the status of your Planning for Profit selections at any time by simply logging in and clicking "My Planning for Profit" from your Partners page on the website. Suppliers **must** complete the Commitment Form to activate the process.

If you see Pending next to a supplier's name it means they have not done their part. You may wish to bug them or alert the EMG office and we will bug them for you.

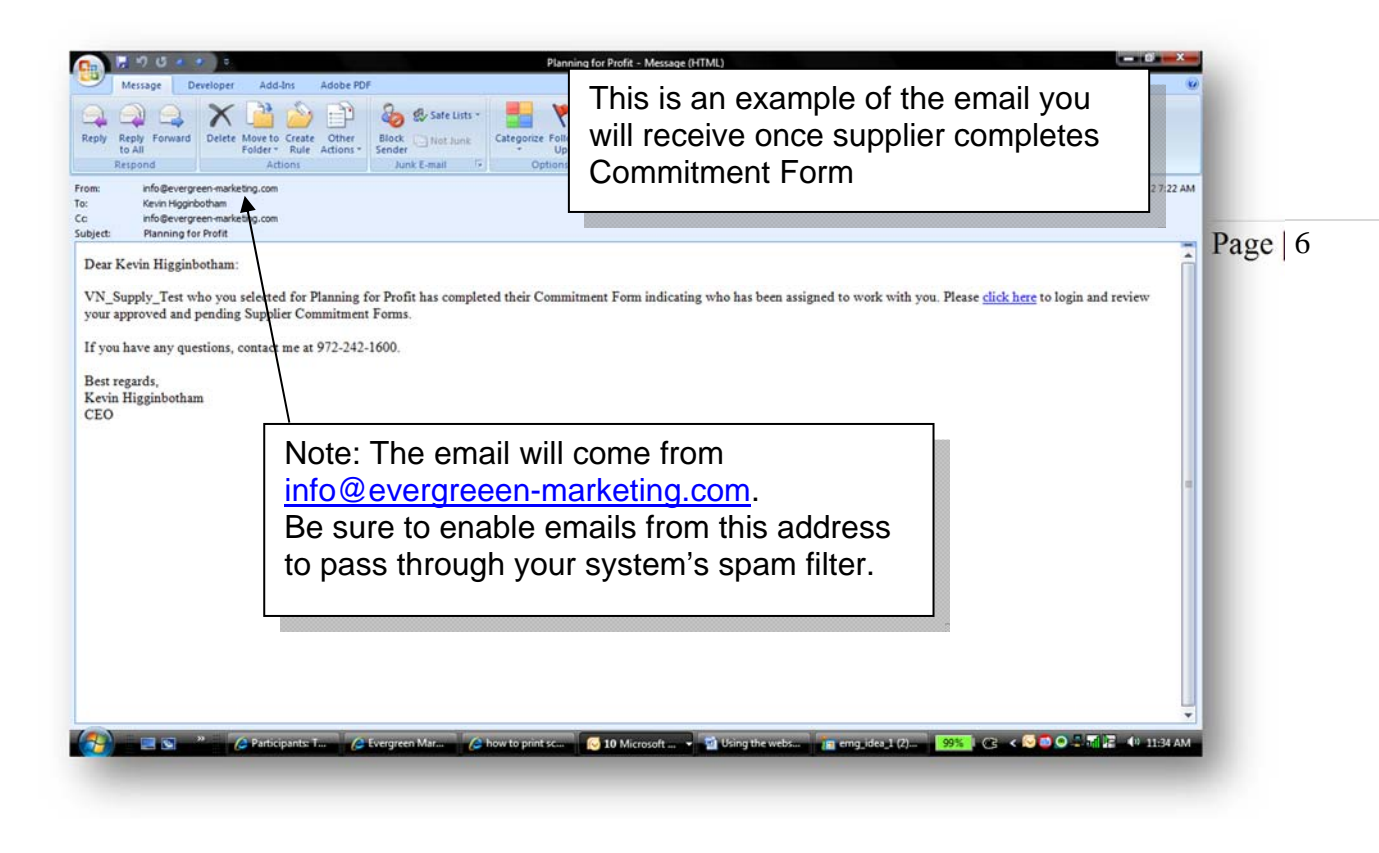

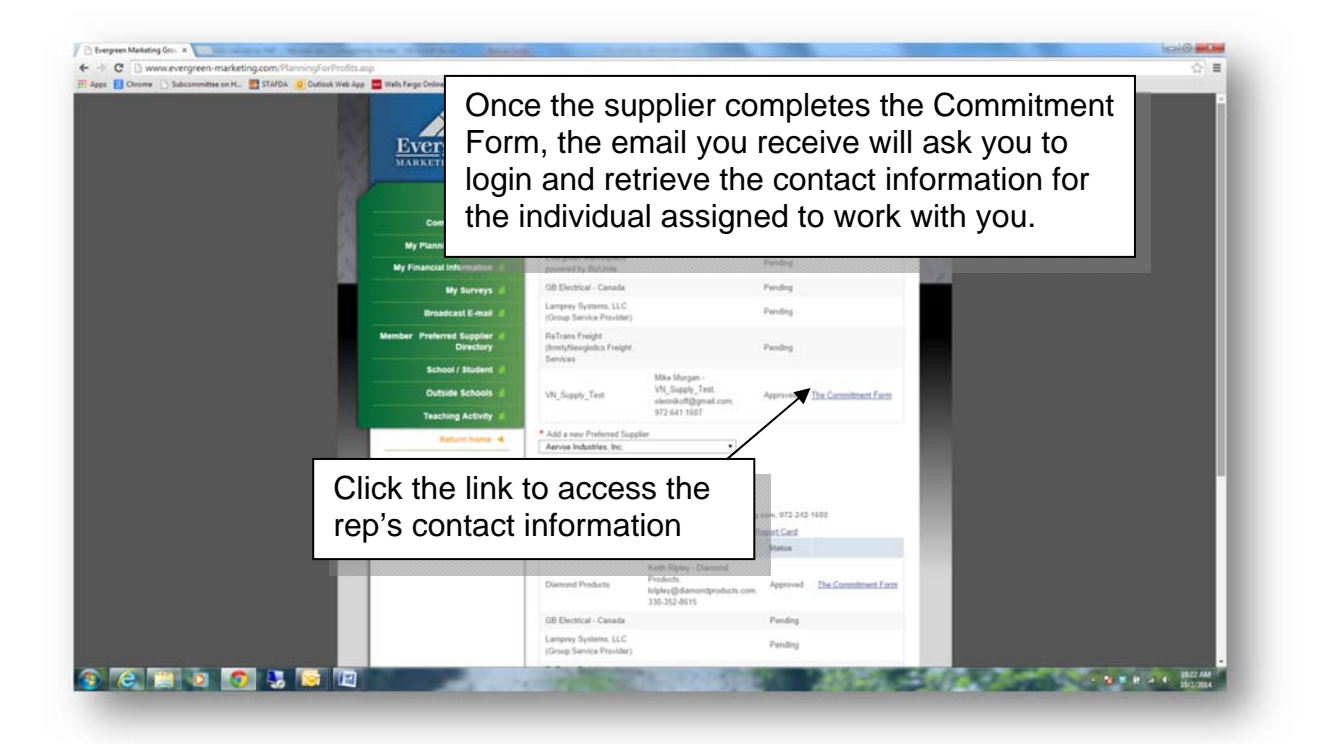

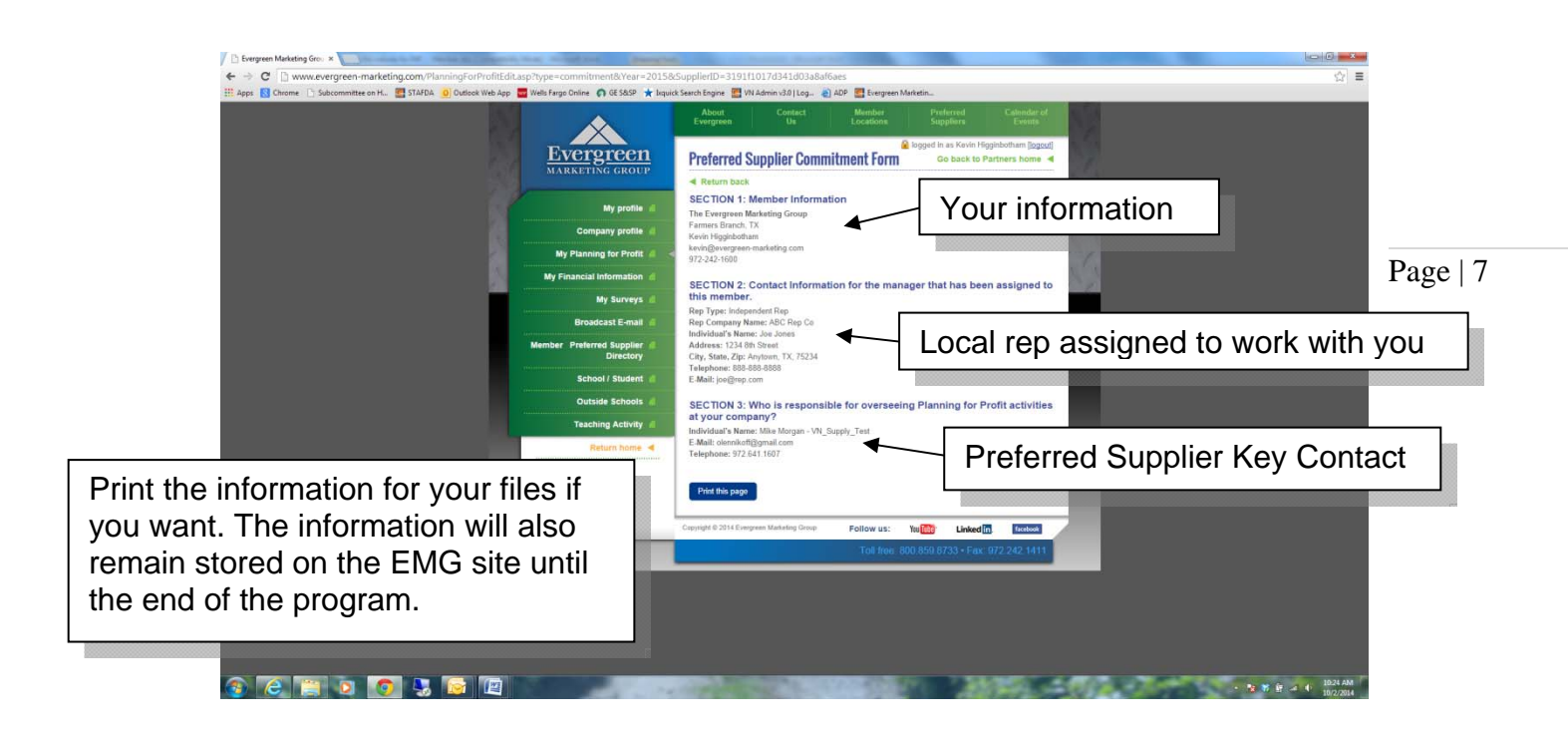

**Need help? Call us at 972-242-1600**